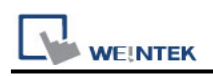

# **YASKAWA MP Series - Memobus**

Supported Series: YASKAWA MP2200, MP2300, MP2300S, MP9xx communication module.

Website:<http://www.yaskawa.com/>

### **HMI Setting:**

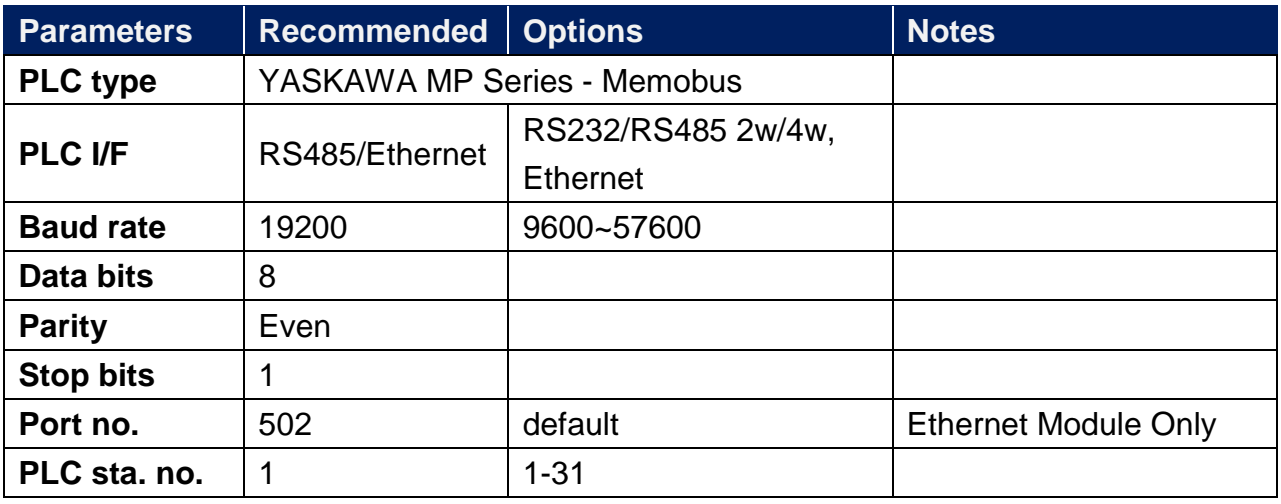

## **PLC Setting:**

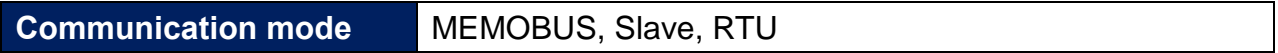

### **PLC Ethernet Setting:**

1. Use MPE720 program software, open Module Configuration, double click "218IFA".

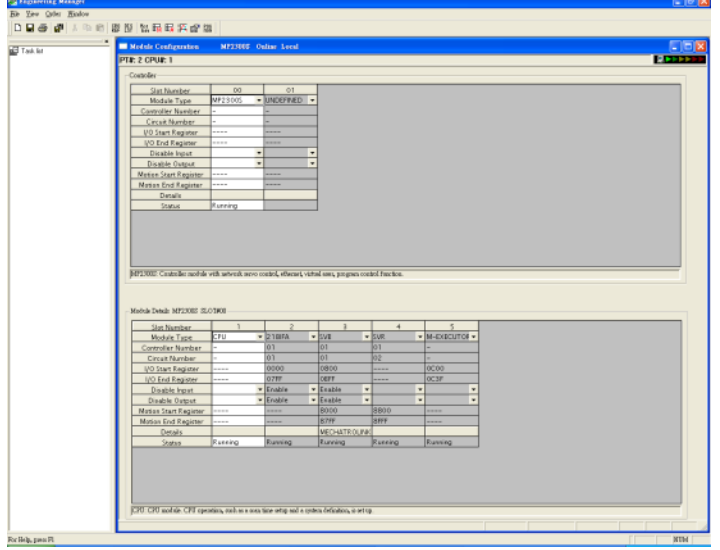

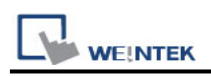

2. In Transmision Parameters input MP2300S IP address, Subnet Mask, Gateway IP. In Connection Parameter, CNO -1 input: Local Port=502, Node IP address=000.000.000.000, Node Port=00000, Connect Type=TCP, Protocol Type=MEMOBUS, Code=RTU.

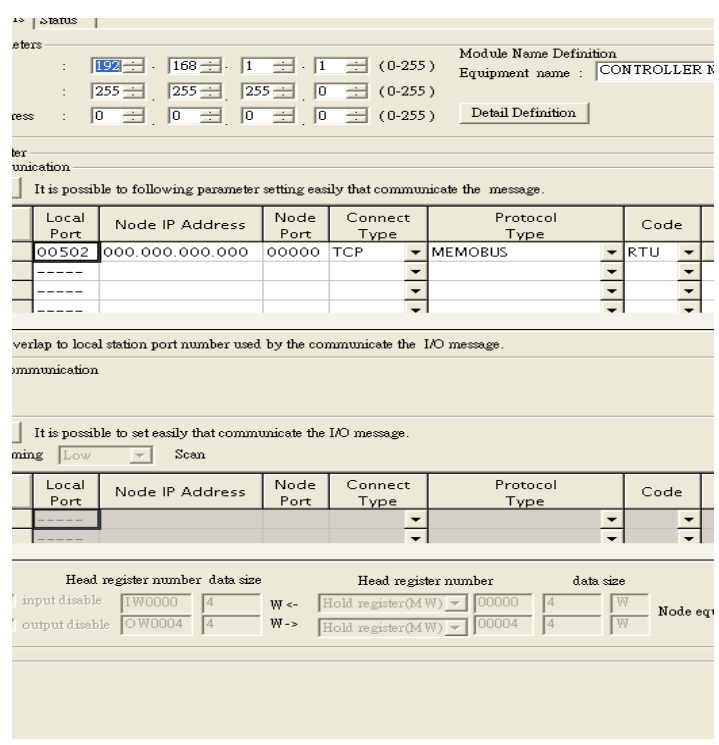

3. Click MECHATROLINK to set up MP2300S PLC as Master.

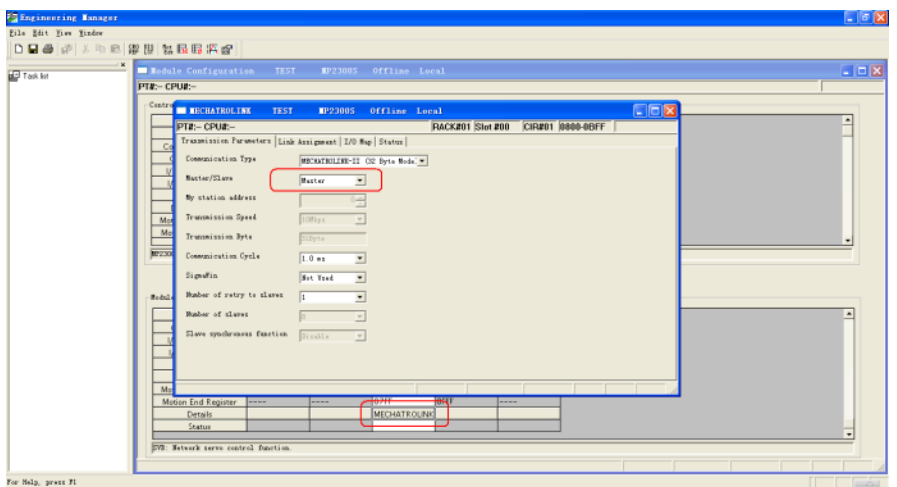

4.Close all dialogs and save to MP2300S.

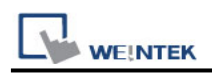

### **Note:**

- 1. Only CNO 01 can auto communicate with one HMI. Other CNO need a ladder program created for communication.
- 2. DIP SW2-2 of MP2300S must be set to OFF position during normal communication, otherwise, IP address will be erased after reset power, and it will be unable to communicate with HMI when set to ON position.

## **Device Address:**

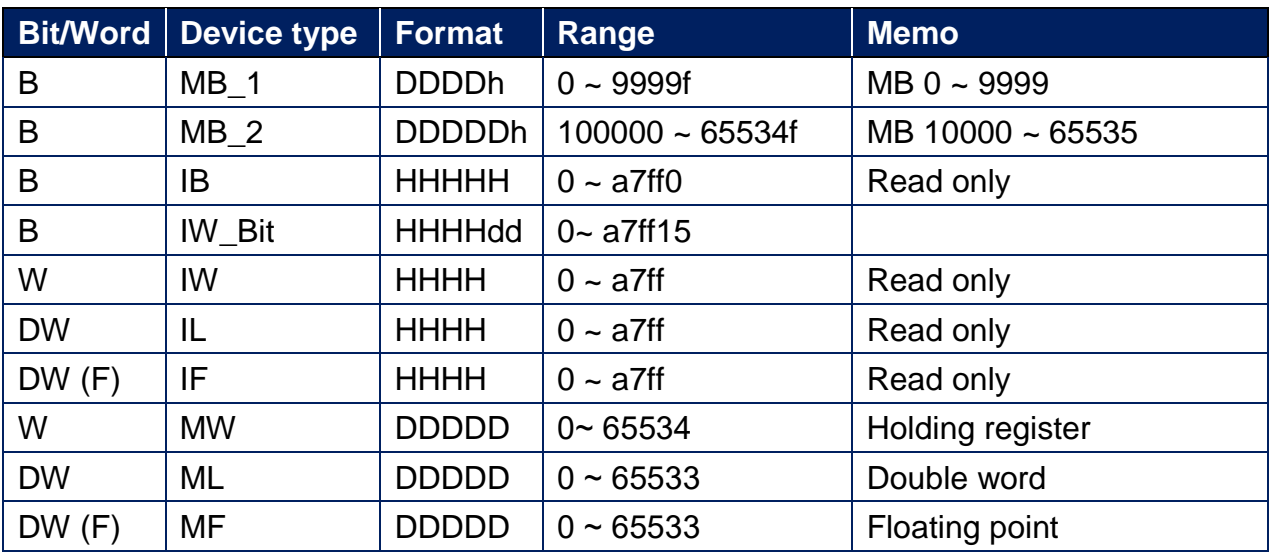

\*: When connect via Ethernet interface the max range of IW, IL and IF would be restricted.

# **Wiring Diagram:**

### **Diagram 1**

#### **RS-232**

The serial port pin assignments may vary between HMI models, please click the following link for more information.

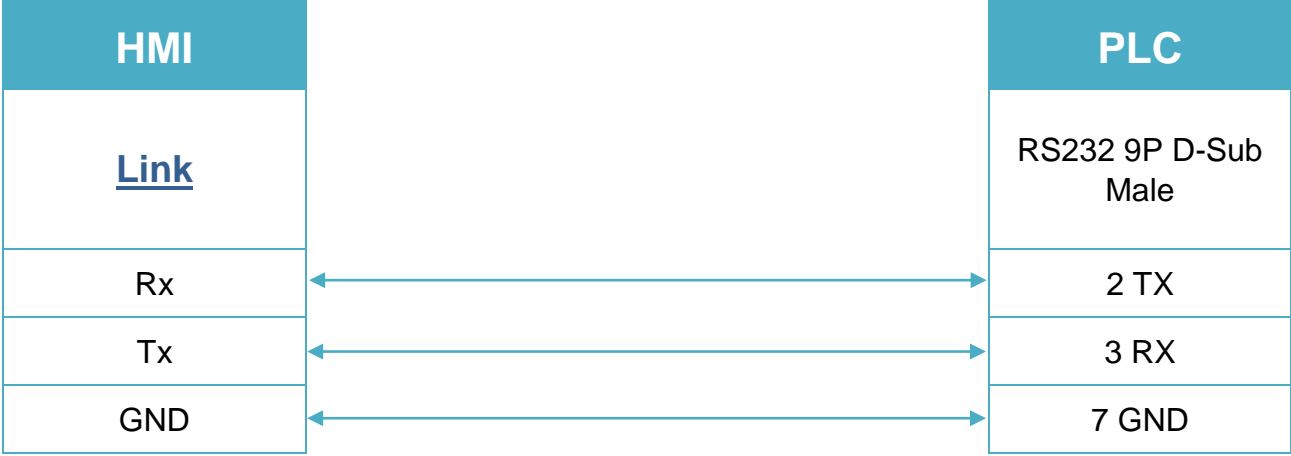

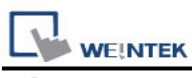

## **Diagram 2**

#### **RS-485 2W**

The serial port pin assignments may vary between HMI models, please click the following link for more information.

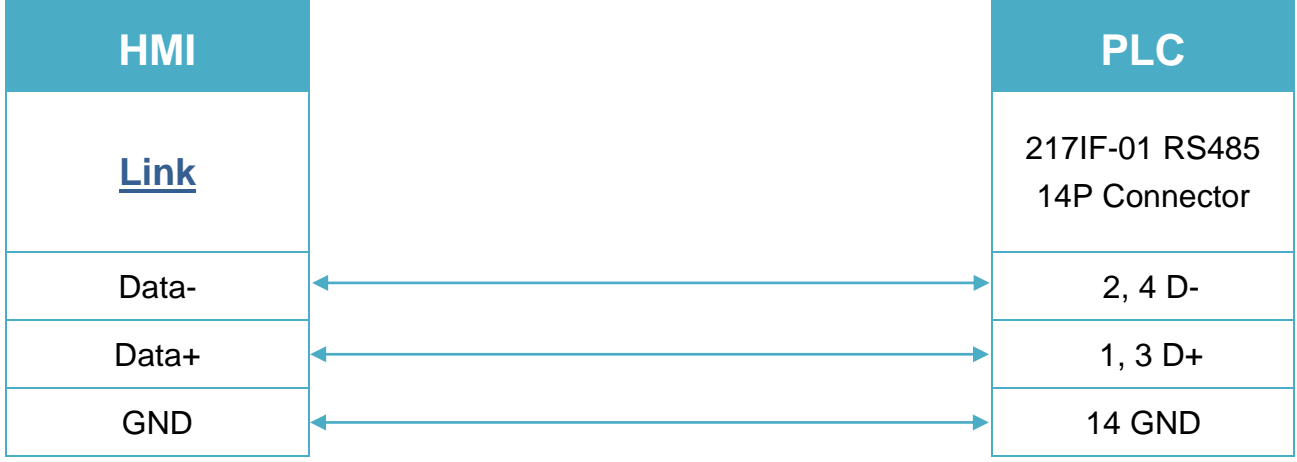

#### **Diagram 3**

#### **RS-485 4W**

The serial port pin assignments may vary between HMI models, please click the following link for more information.

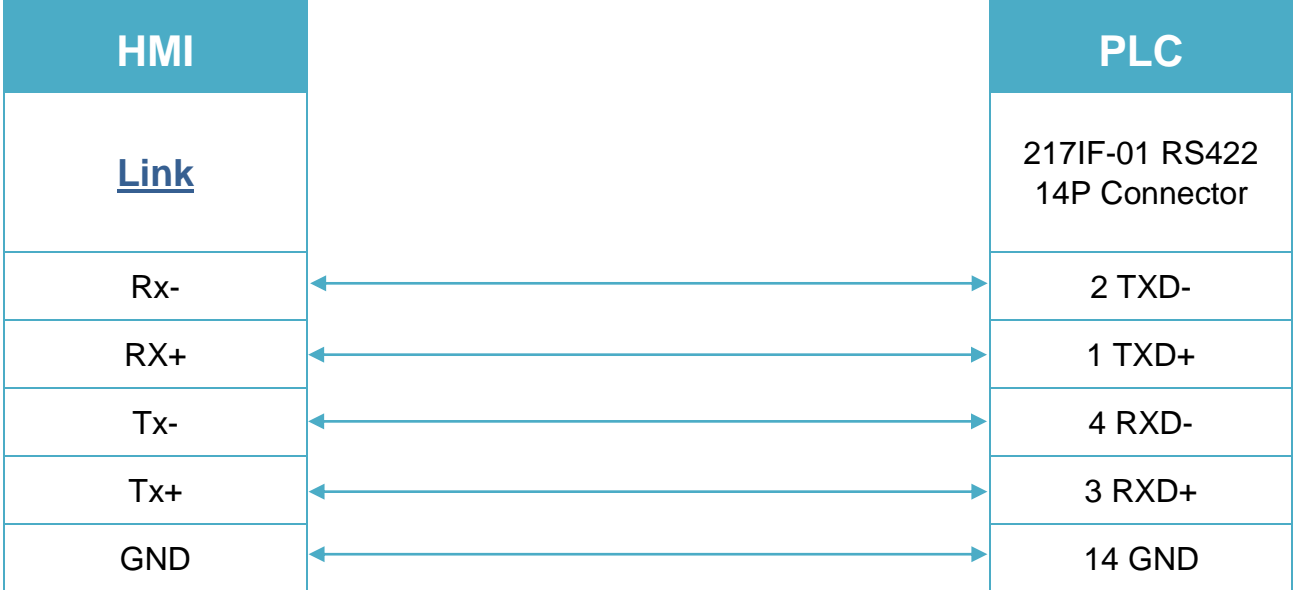

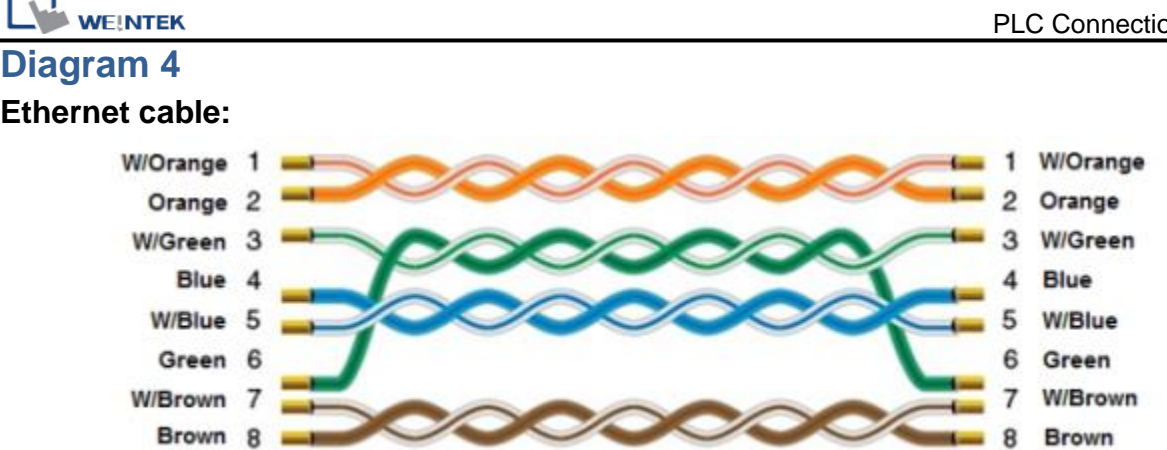